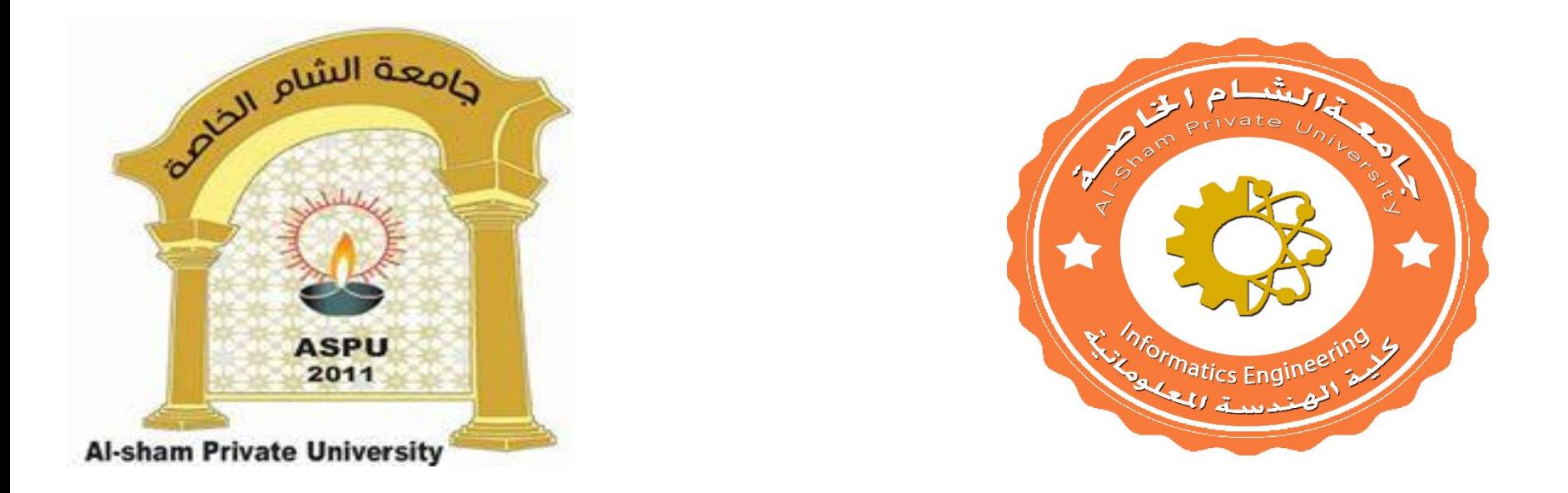

#### **Dr. George Karraz, Ph. D.**

### Viewing In 2D

### **Contents**

- Windowing Concepts
- **Clipping** 
	- Introduction
	- Brute Force
	- Cohen-Sutherland Clipping Algorithm
- Area Clipping

## Windowing I

#### A scene is made up of a collection of objects specified in world coordinates

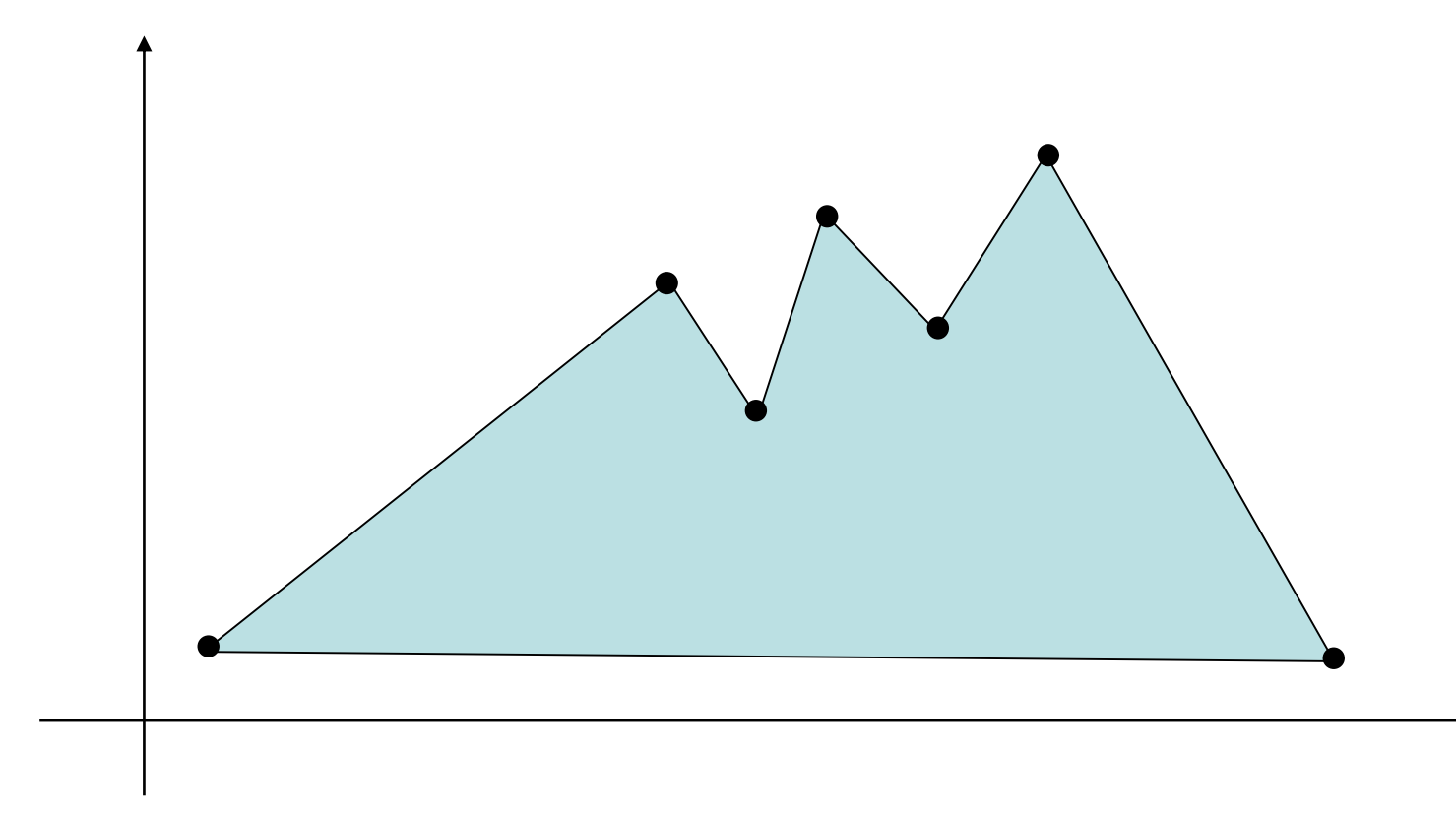

World Coordinates

## Windowing II

#### When we display a scene only those objects within a particular window are displayed

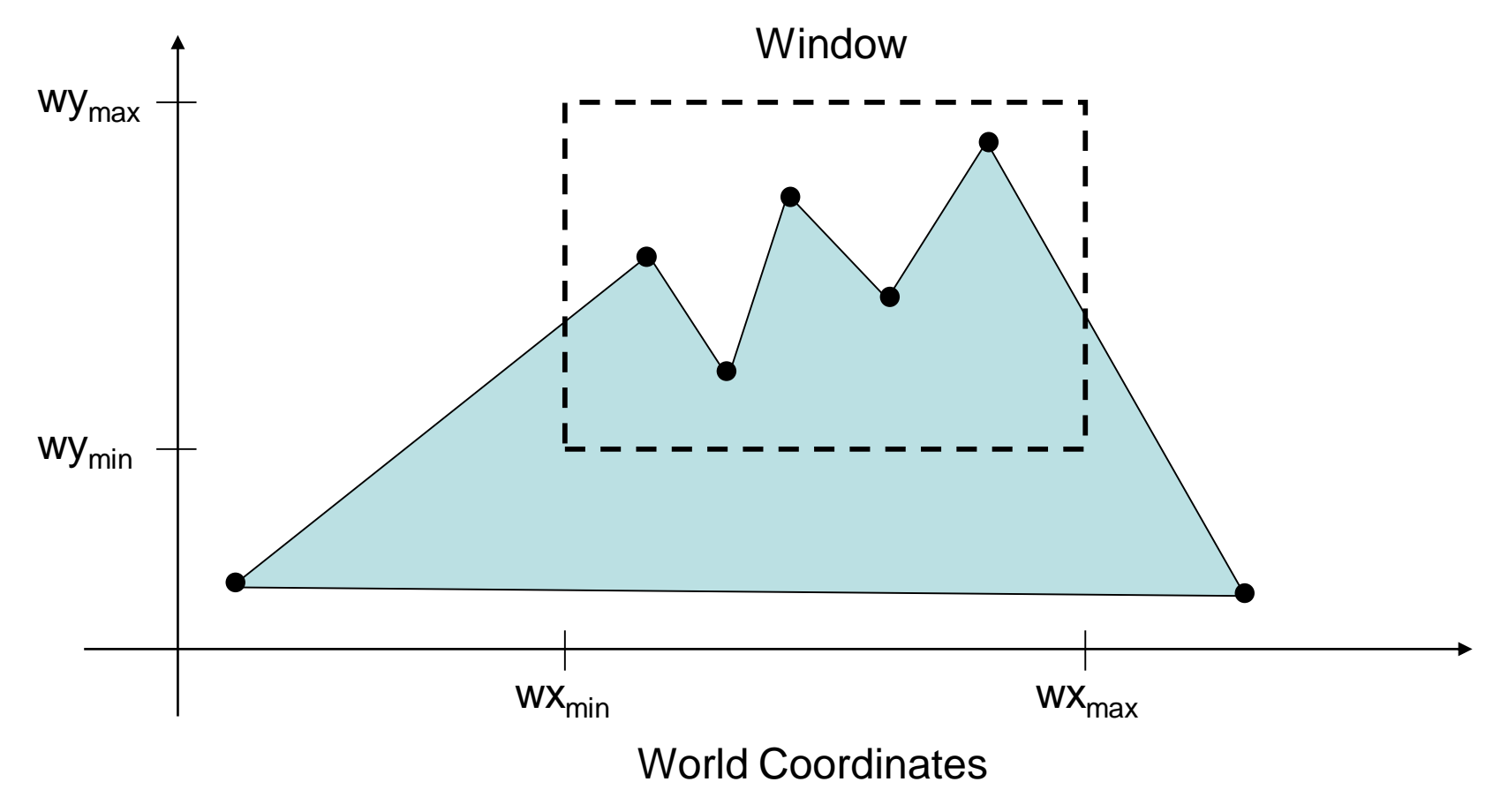

## Windowing III

#### Because drawing things to a display takes time we *clip* everything outside the window

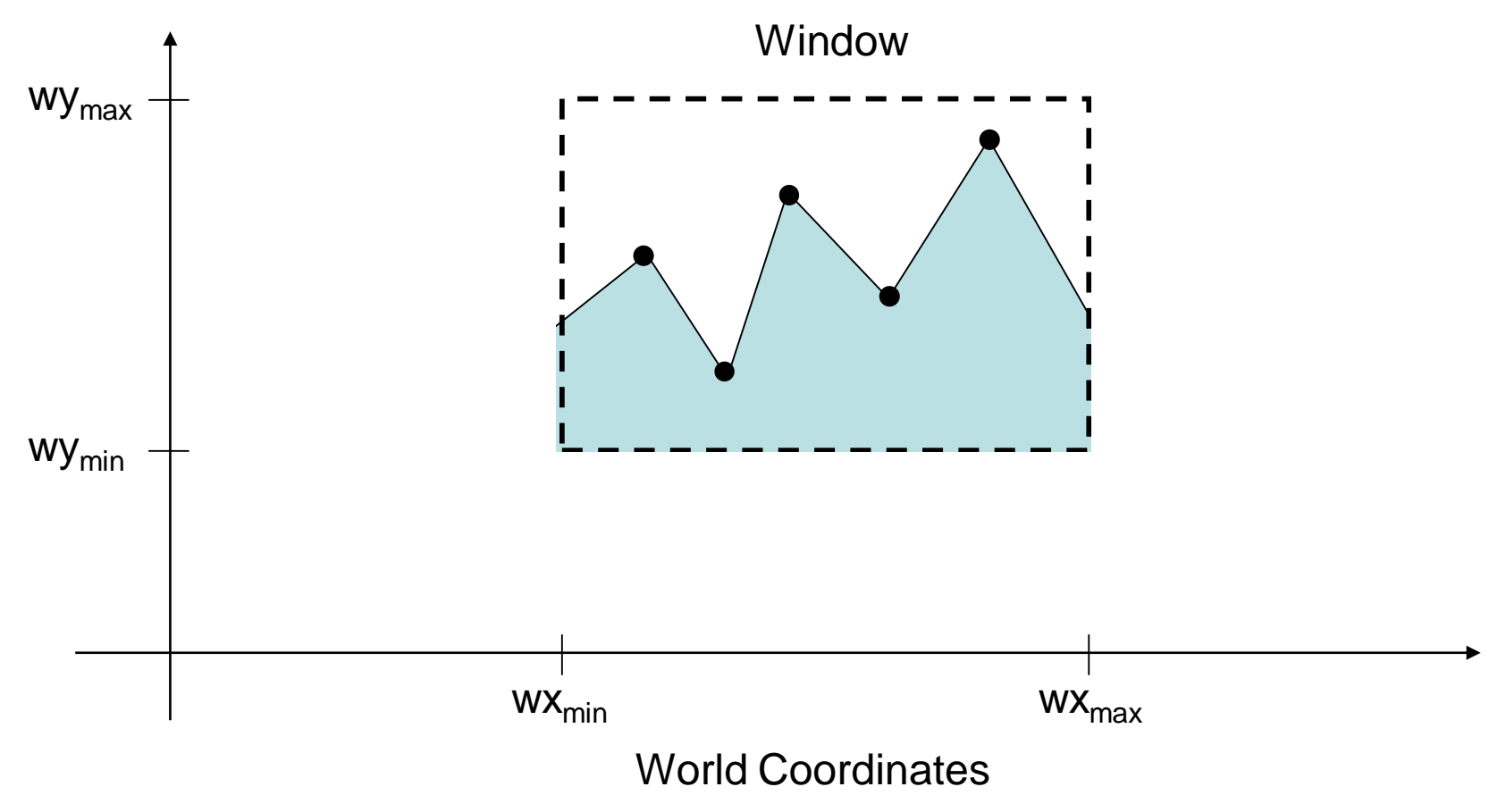

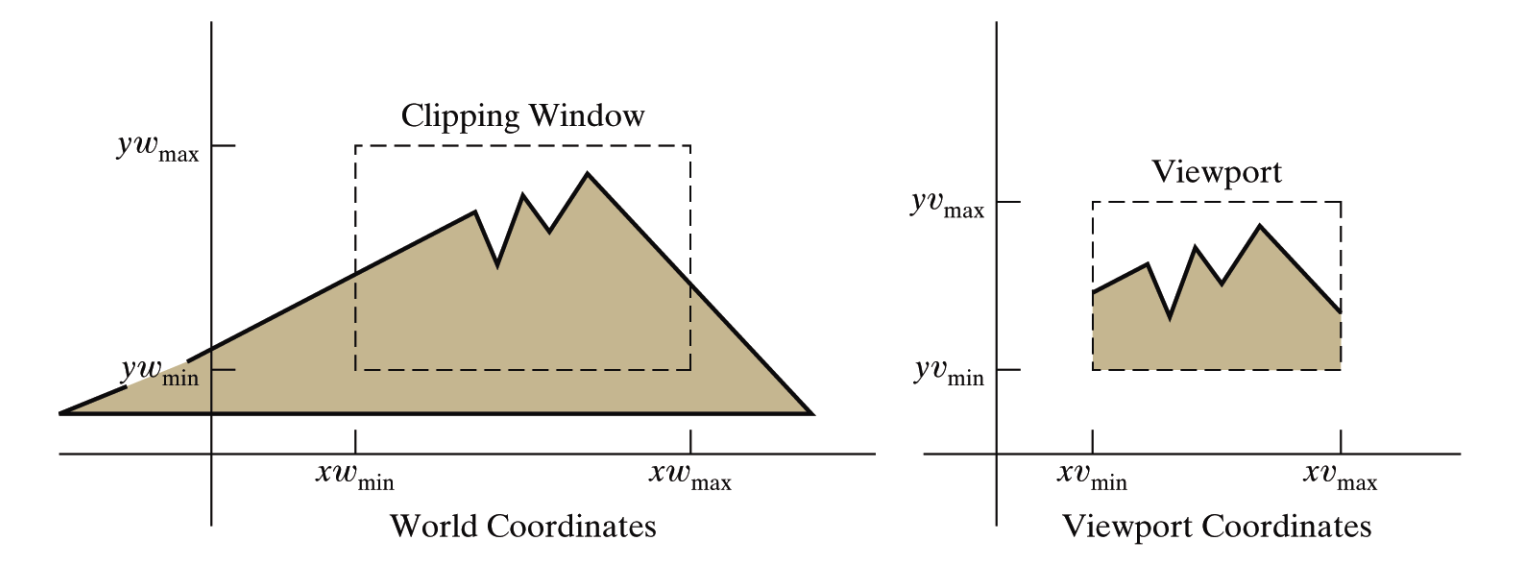

Figure 6-2

A clipping window and associated viewport, specified as rectangles aligned with the coordinate axes.

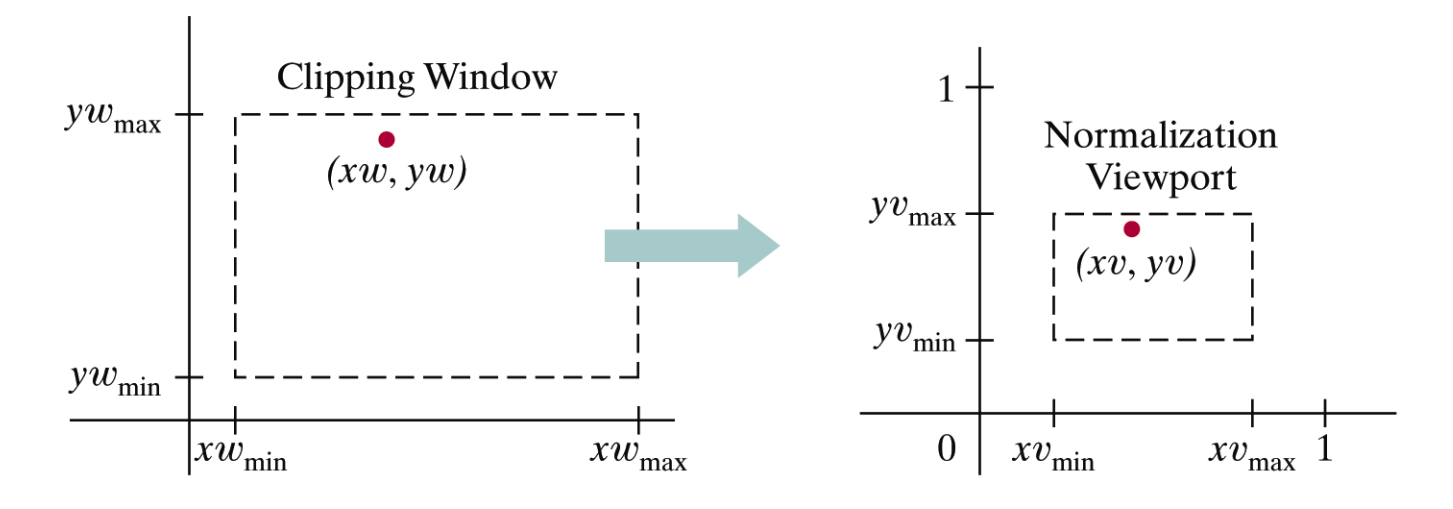

Figure 6-7

A point  $(xw, yw)$  in a world-coordinate clipping window is mapped to viewport coordinates  $(xv, yv)$ , within a unit square, so that the relative positions of the two points in their respective rectangles are the same.

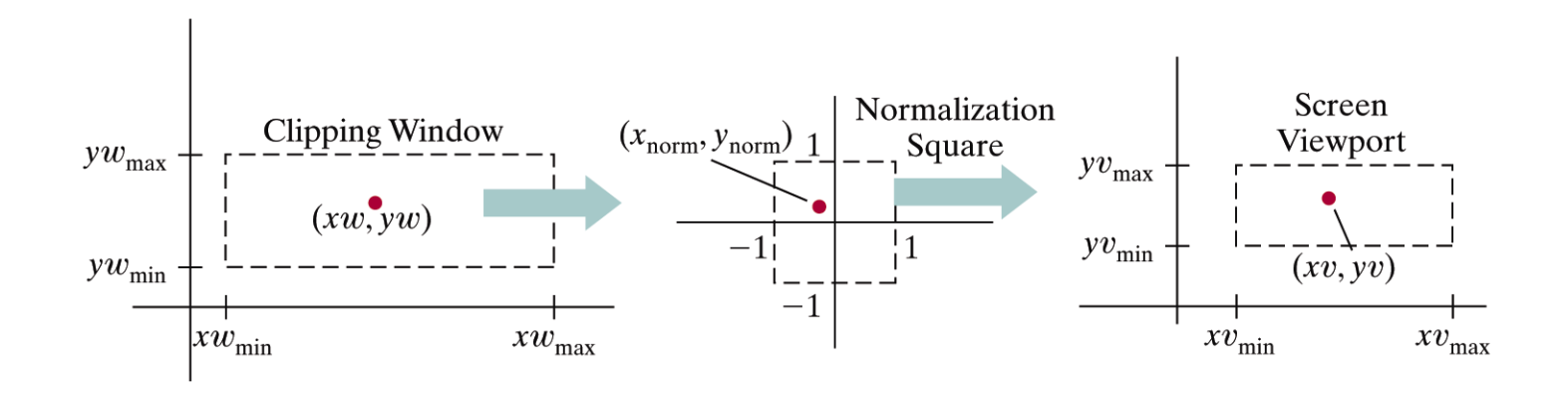

Figure 6-8

A point  $(xu, yw)$  in a clipping window is mapped to a normalized coordinate position ( $x_{\text{norm}}$ ,  $y_{\text{norm}}$ ), then to a screen-coordinate position ( $xv$ ,  $yv$ ) in a viewport. Objects are clipped against the normalization square before the transformation to viewport coordinates.

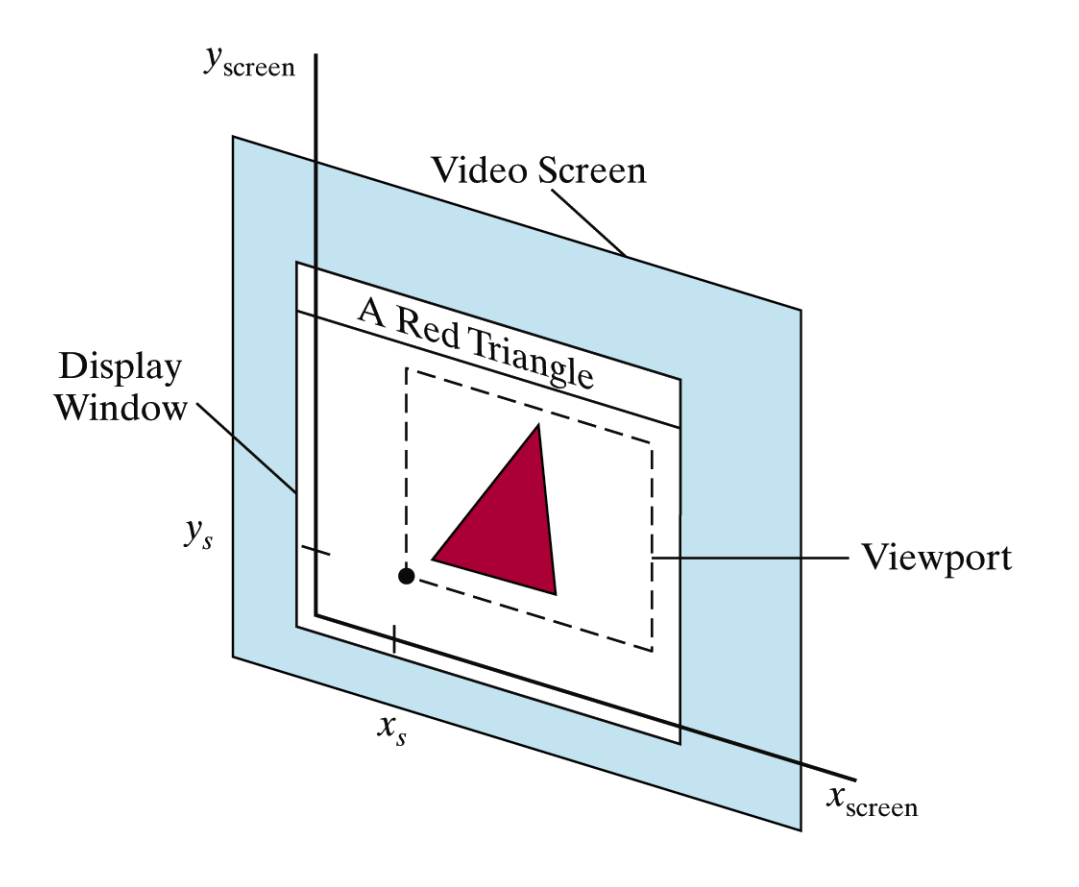

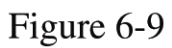

A viewport at coordinate position  $(x_s, y_s)$ within a display window.

## Coordinate Systems

- **Screen Coordinate system**
- **Norld Coordinate system**
- **Norld window**
- **Niewport**
- **Number** Window to viewport mapping

### Screen Coordinate System

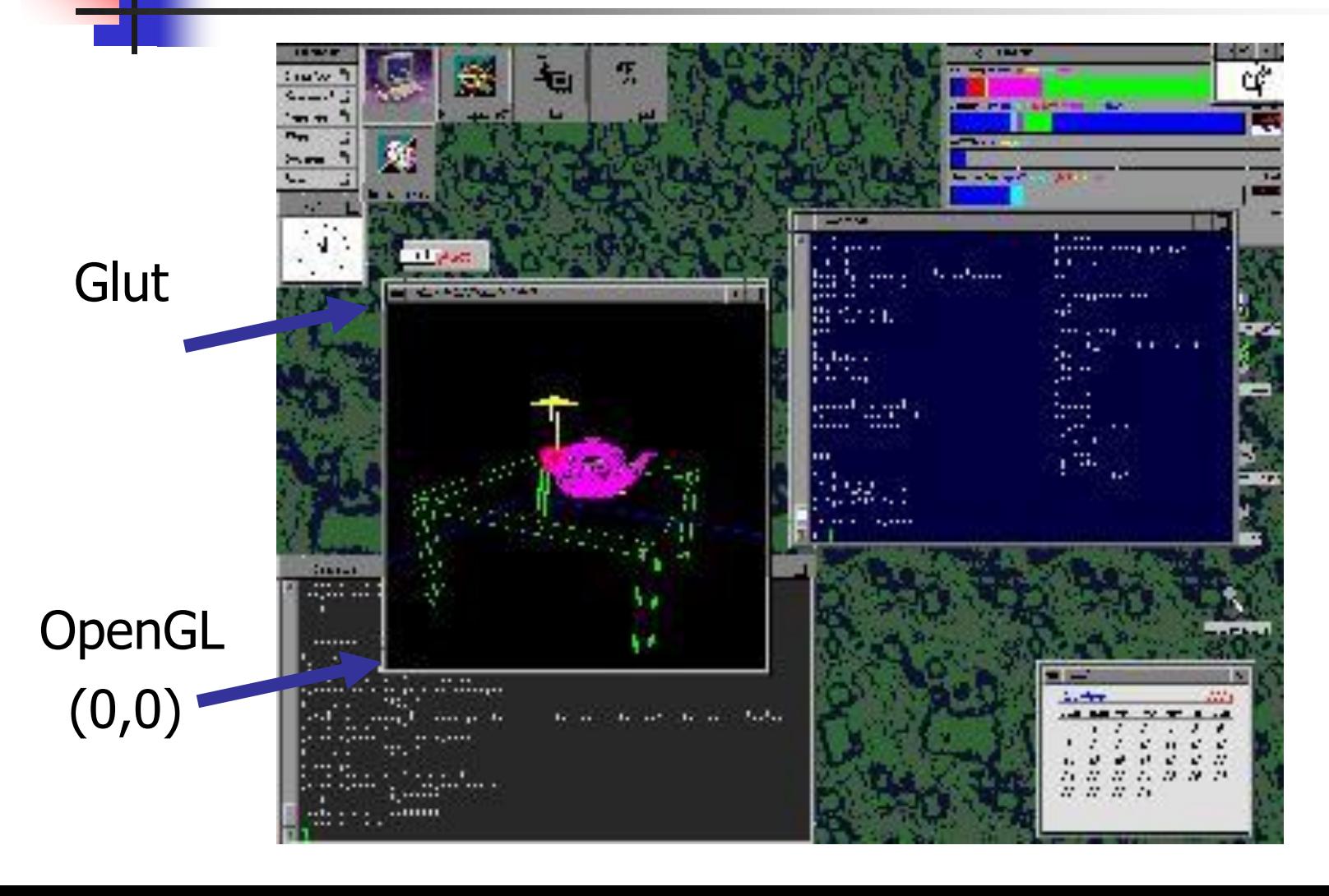

## Screen Coordinate System

**y**

**x**

- 2D Regular Cartesian Grid
- Origin (0,0) at lower left corner
- Horizontal axis x Vertical axis  $- y$
- Pixels are defined at the grid intersections  $(0,0)$
- This coordinate system is defined relative to the display window origin (OpenGL convention: the lower left corner of the window) (2,2)

## World Coordinate System

#### Screen coordinate system is not easy to use

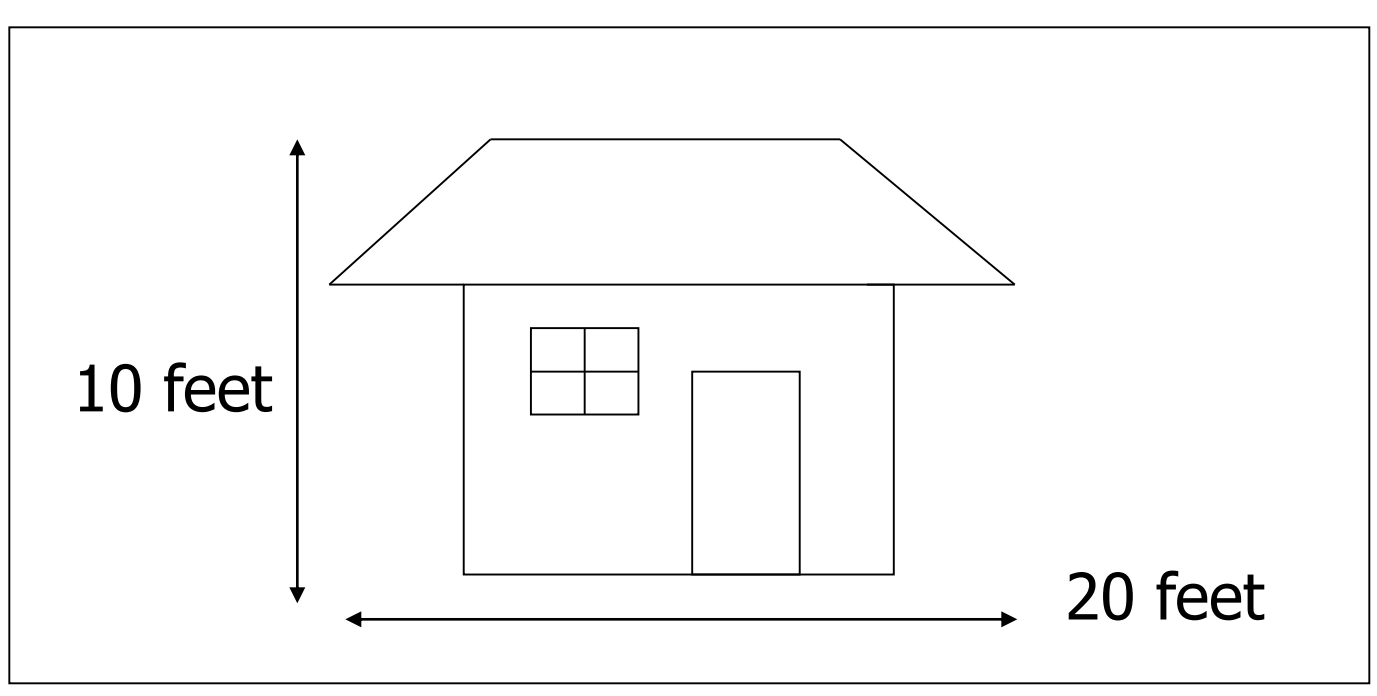

## Define a world window

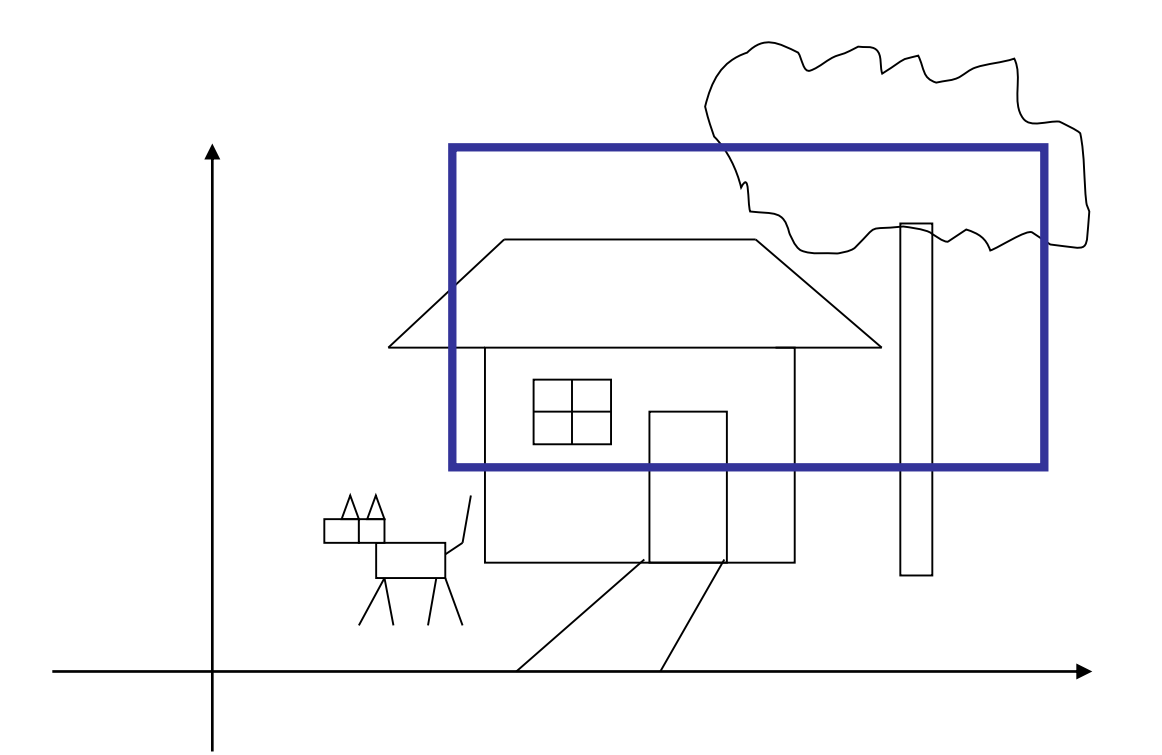

## World Window

World window  $-$  a rectangular region in the world that limits our view

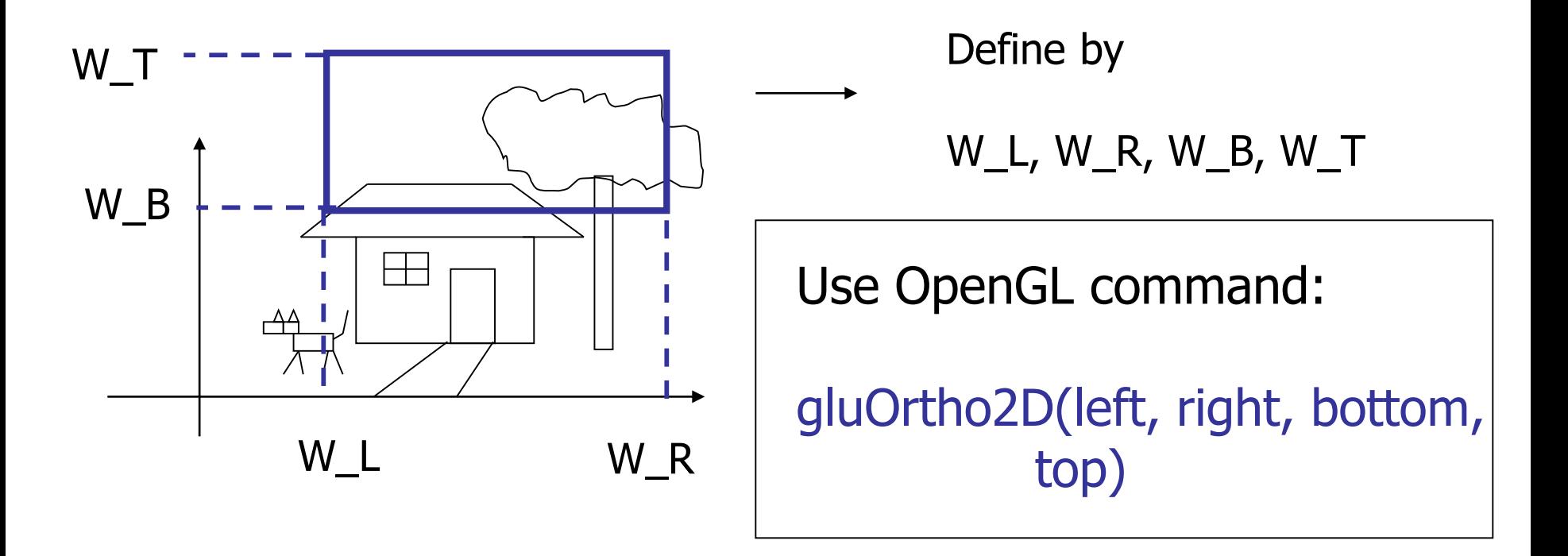

### Viewport

- The rectangular region in the screen that maps to our world window
- **Defined in the window's (or control's)** coordinate system

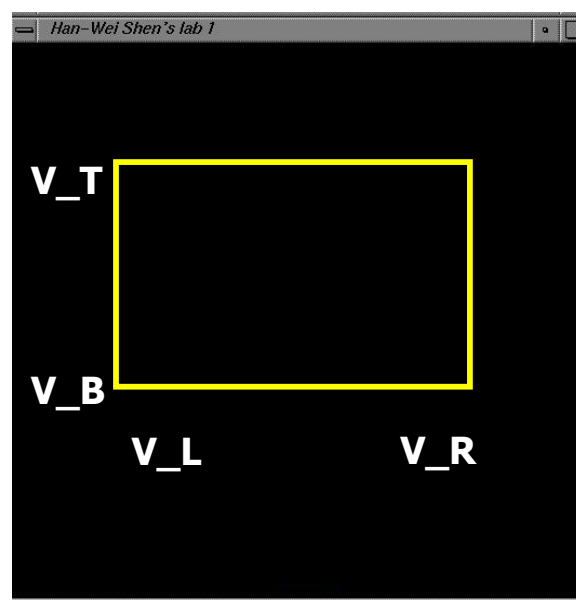

glViewport(int left, int bottom, int (right-left), int (top-bottom));

#### **The objects in the world window will** then be drawn onto the viewport

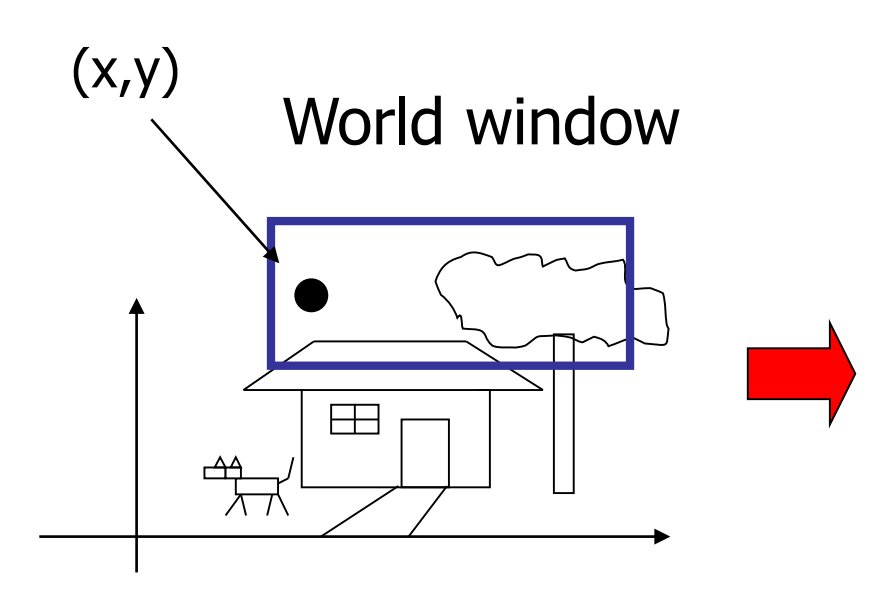

viewport

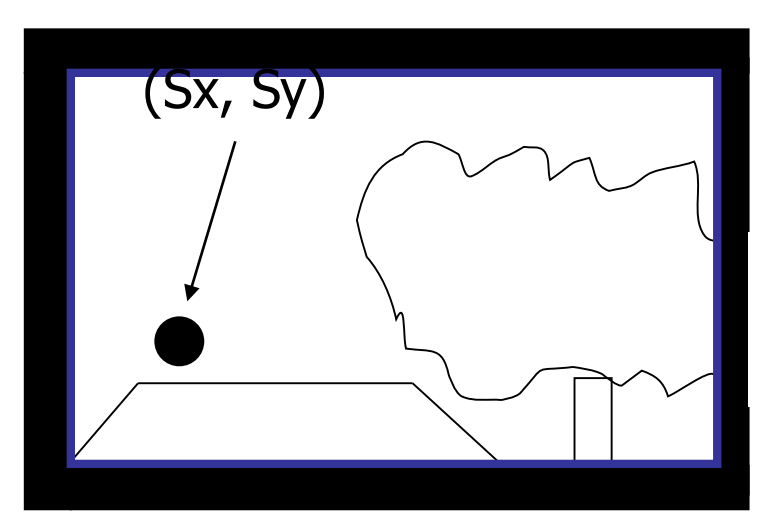

#### How to calculate (sx, sy) from  $(x,y)$ ?

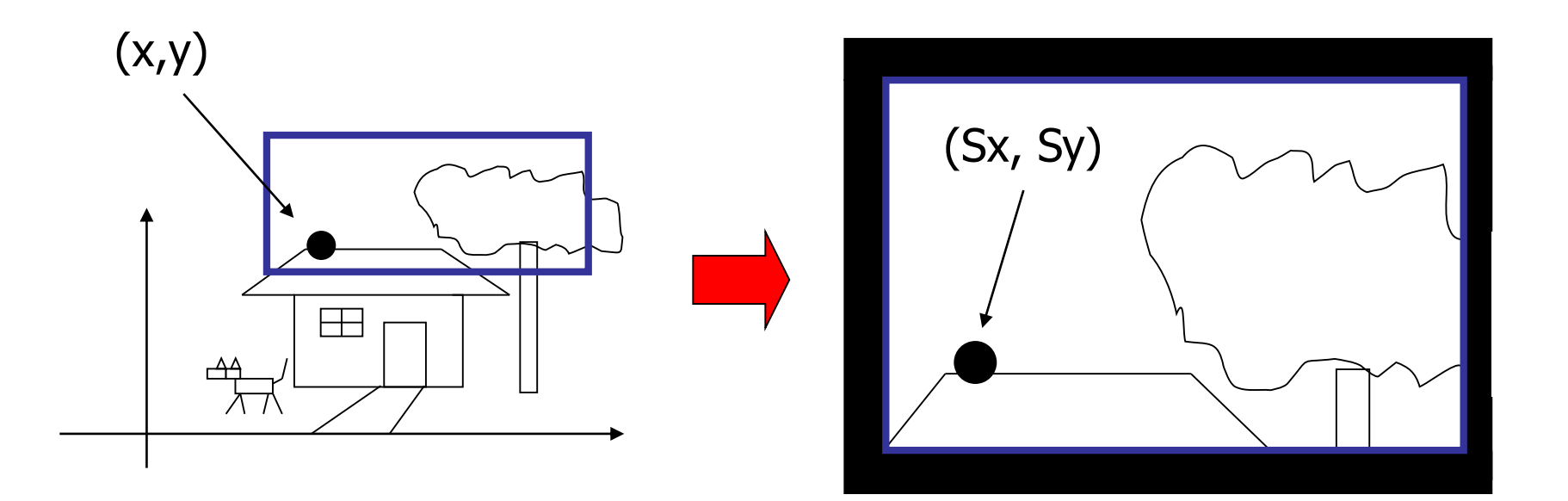

- **First thing to remember you don't** need to do it by yourself. OpenGL will do it for you
	- **You just need to define the viewport (with** glViewport()), and the world window (with gluOrtho2D())
- **But we will look 'under the hood'**

### Also, one thing to remember …

- A practical OpenGL issue
	- Before calling gluOrtho2D(), you need to have the following two lines of code –

```
glMatrixMode(GL_PROJECTION); 
glLoadIdentity();
```
gluOrtho2D(Left, Right, Bottom, Top);

- **Things that are given:** 
	- $\blacksquare$  The world window (W\_L, W\_R, W\_B, W\_T)
	- $\blacksquare$  The viewport (V\_L, V\_R, V\_B, V\_T)
	- $\blacksquare$  A point  $(x,y)$  in the world coordinate system
- Calculate the corresponding point (sx, sy) in the screen coordinate system

■ Basic principle: the mapping should be proportional

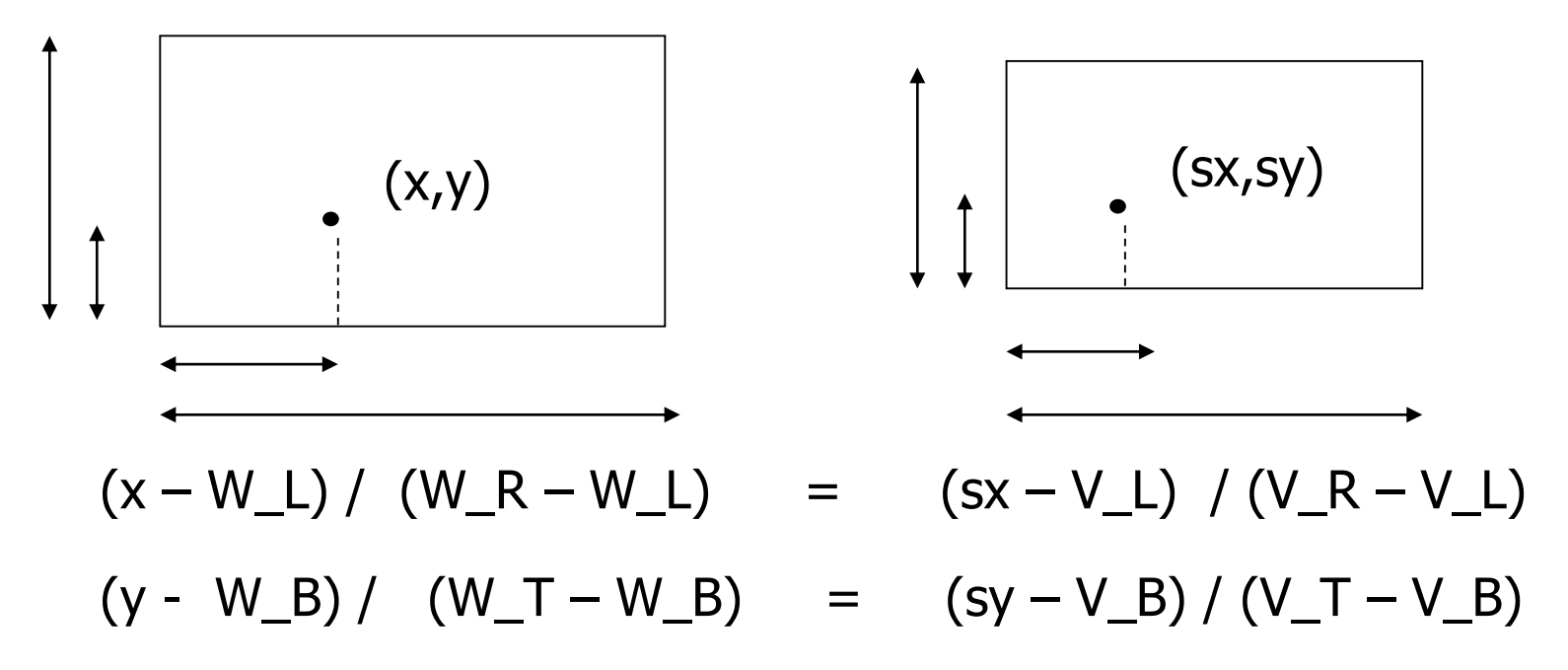

$$
\qquad \qquad \longrightarrow
$$

$$
sx = (x - W_L) * (V_R - V_L)/(W_R - W_L) + V_L
$$
  

$$
sy = (y - W_B) * (V_T - V_B)/(W_T - W_B) + V_B
$$

(x – W\_L) / (W\_R – W\_L) = (sx – V\_L) / (V\_R – V\_L) (y - W\_B) / (W\_T – W\_B) = (sy – V\_B) / (V\_T – V\_B)

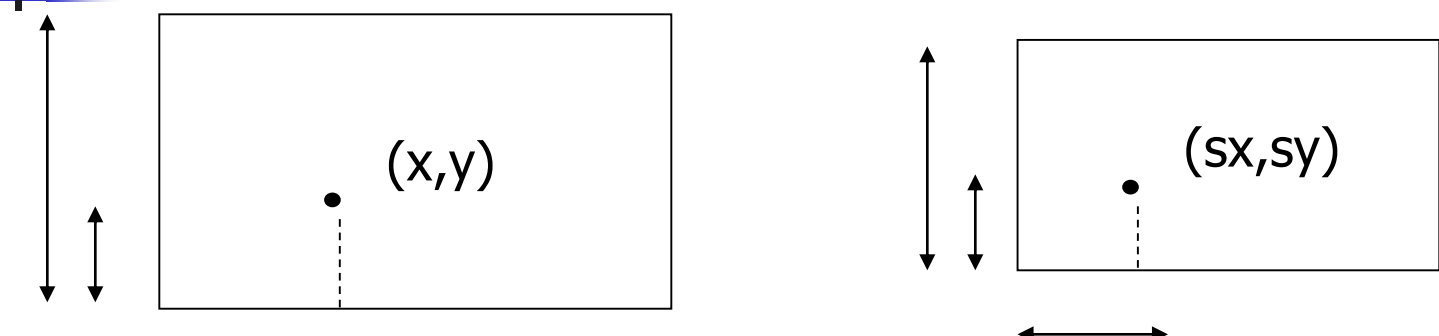

## **Clipping**

#### Point clipping is easy:  $-$  For point  $(x, y)$  the point is not clipped if  $w_{\textbf{x}_{min}} \leq x \leq w_{\textbf{x}_{max}}$  AND  $w_{\textbf{y}_{min}} \leq y \leq w_{\textbf{y}_{max}}$ wy<sub>max</sub> Window  $\bullet$ **P**<sub>1</sub>  $\bullet$   $\mathsf{P}_{2}$ **P3 P6**  $P_7 \sim$ <sup>1</sup>  $P_5$

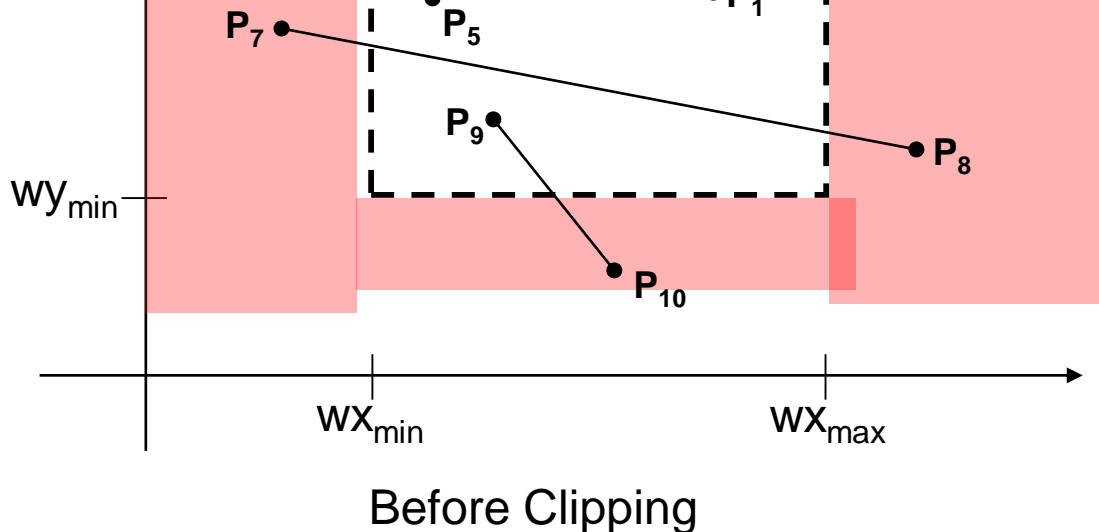

## **Clipping**

For the image below consider which lines and points should be kept and which ones should be clipped

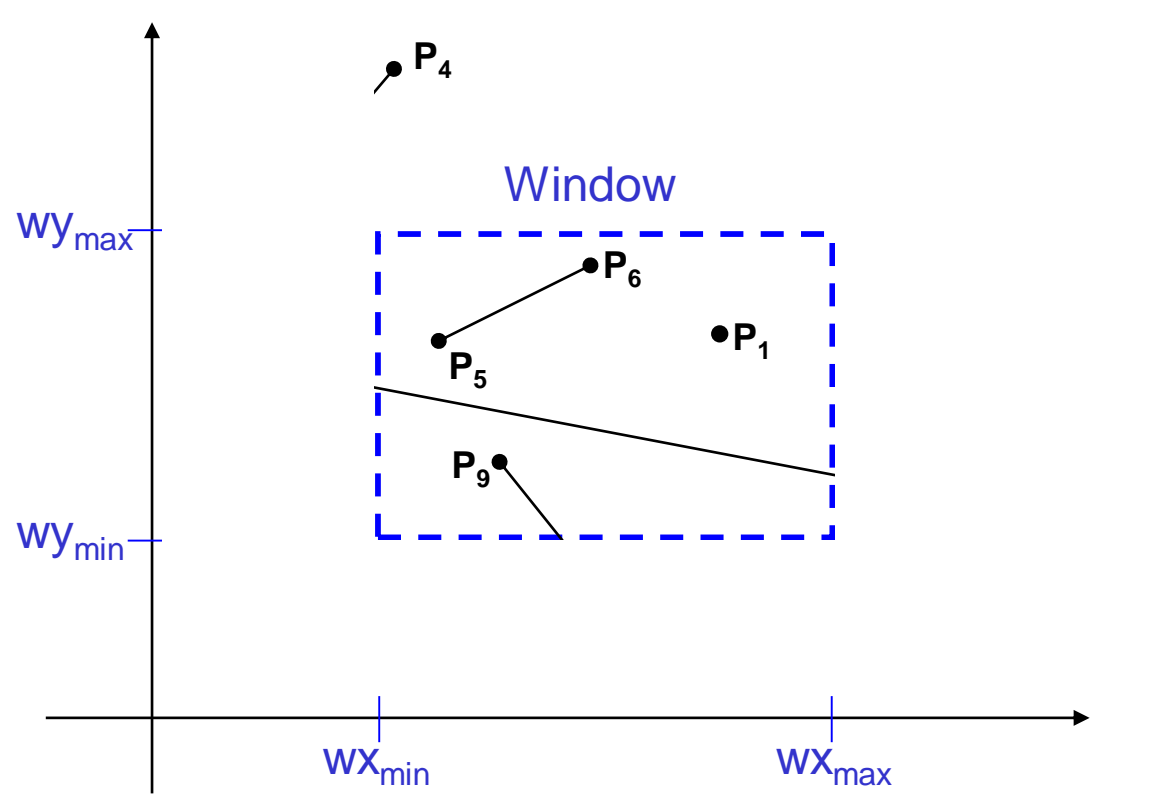

## Point Clipping

#### Easy - a point  $(x, y)$  is not clipped if:  $wx_{min} \leq x \leq wx_{max}$  AND  $wy_{min} \leq y \leq wy_{max}$ otherwise it is clipped

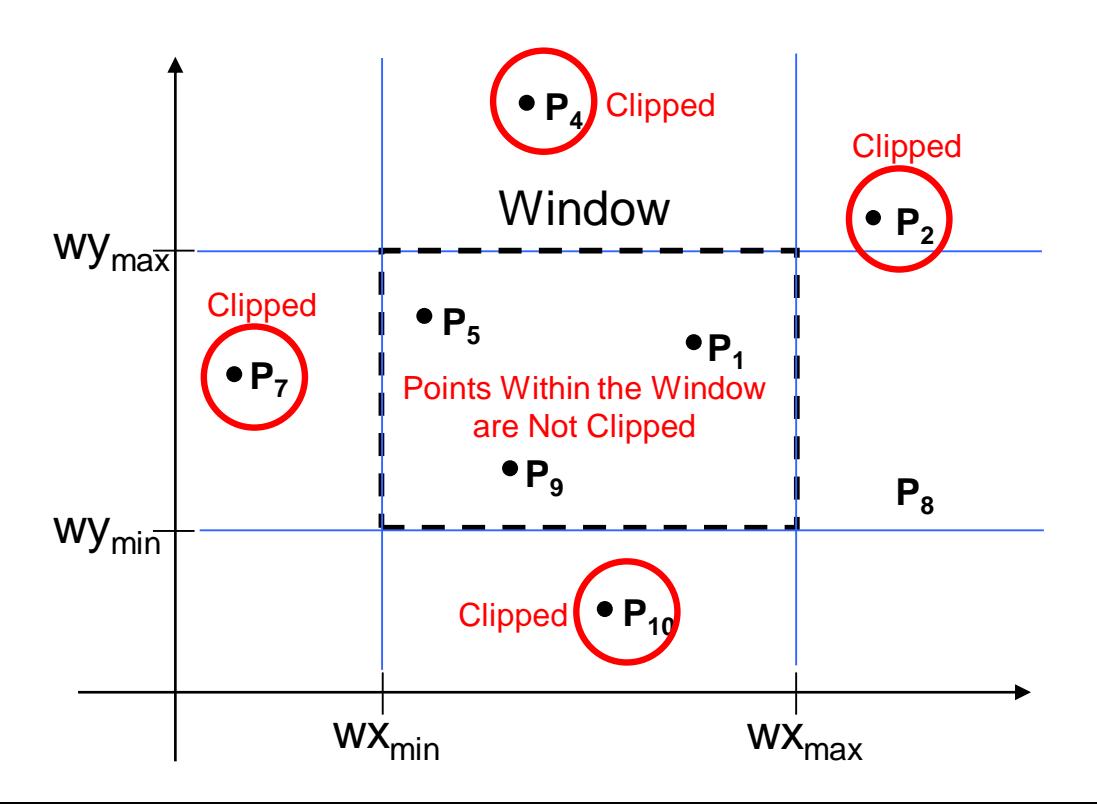

## Line Clipping

#### Harder - examine the end-points of each line to see if they are in the window or not

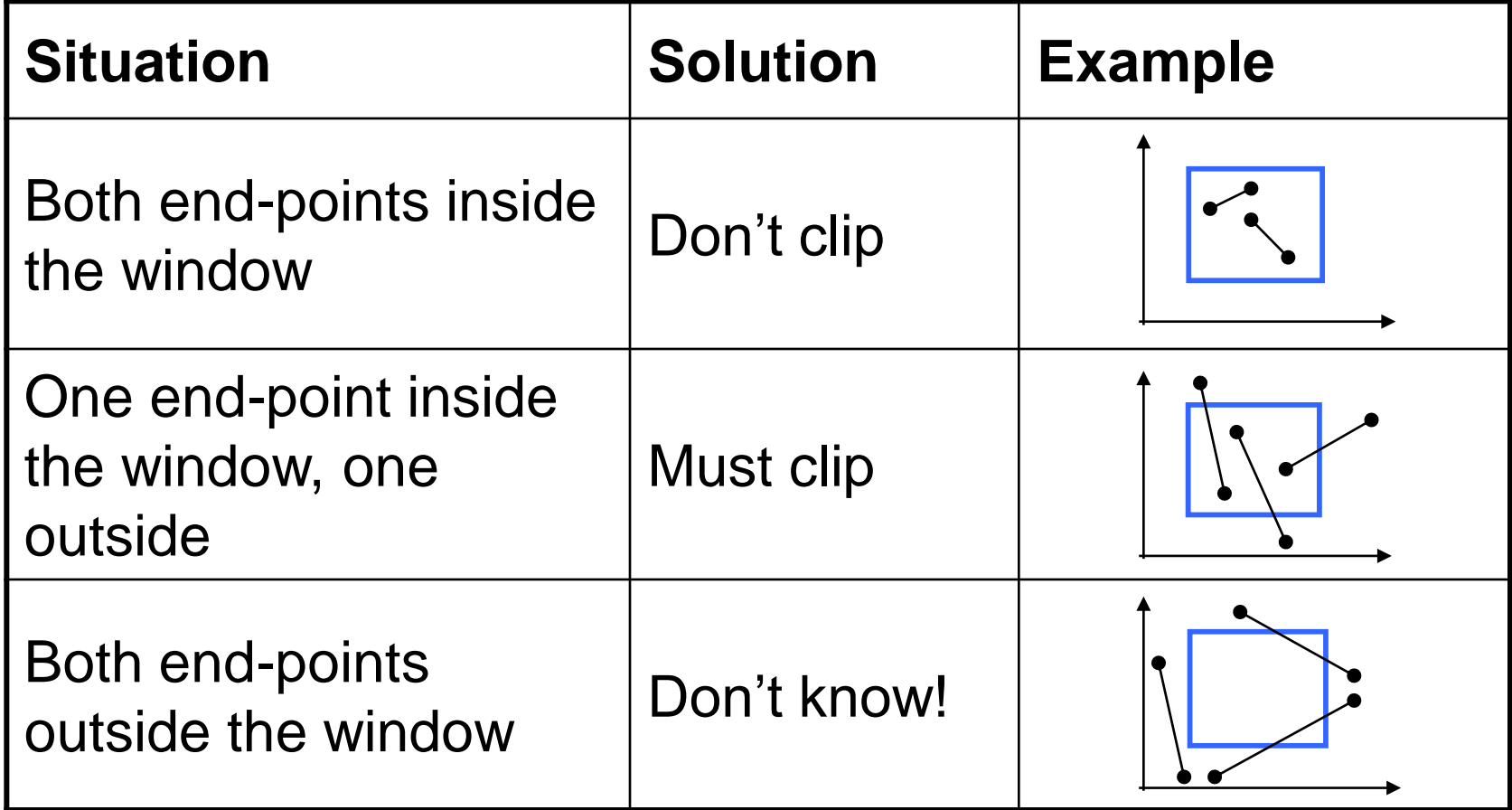

## Brute Force Line Clipping

Brute force line clipping can be performed as follows:

- Don't clip lines with both end-points within the window
- For lines with one endpoint inside the window and one end-point outside, calculate the

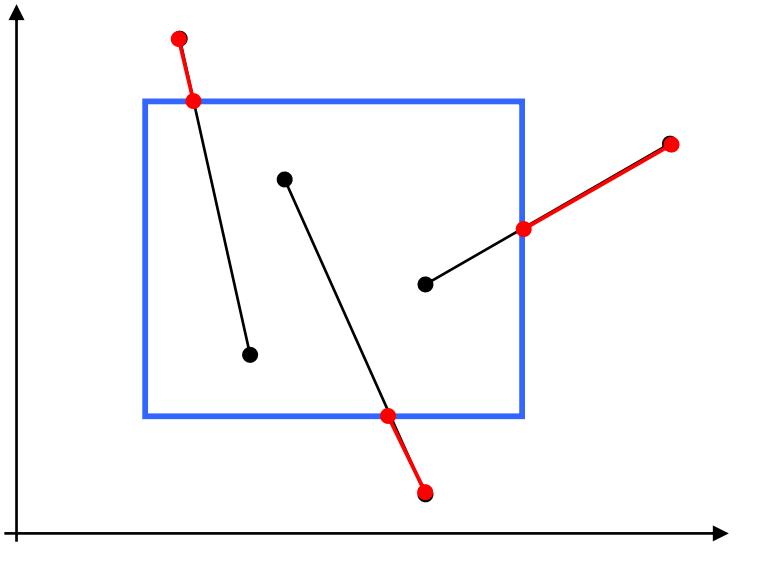

intersection point (using the equation of the line) and clip from this point out

## Brute Force Line Clipping (cont…)

– For lines with both endpoints outside the window test the line for intersection with all of the window boundaries, and clip appropriately

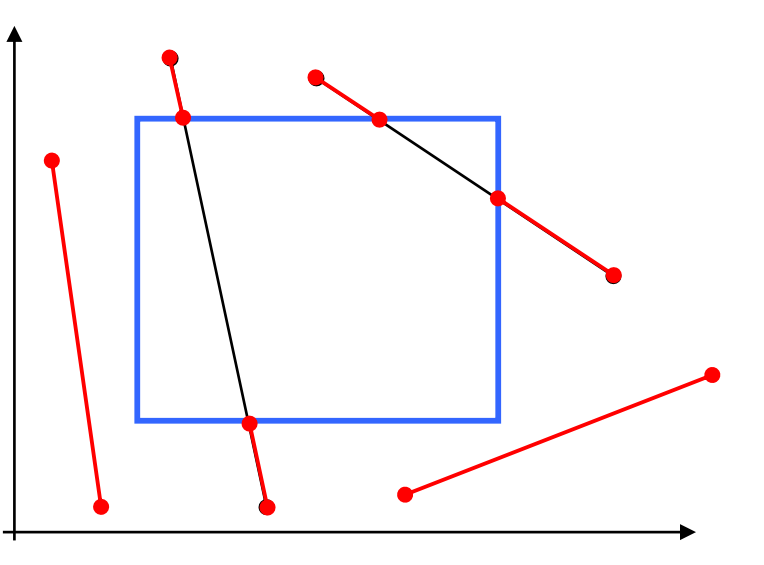

However, calculating line intersections is computationally expensive

Because a scene can contain so many lines, the brute force approach to clipping is much too slow

### Cohen-Sutherland: World Division

World space is divided into regions based on the window boundaries

- Each region has a unique four bit region code
- Region codes indicate the position of the regions with respect to the window

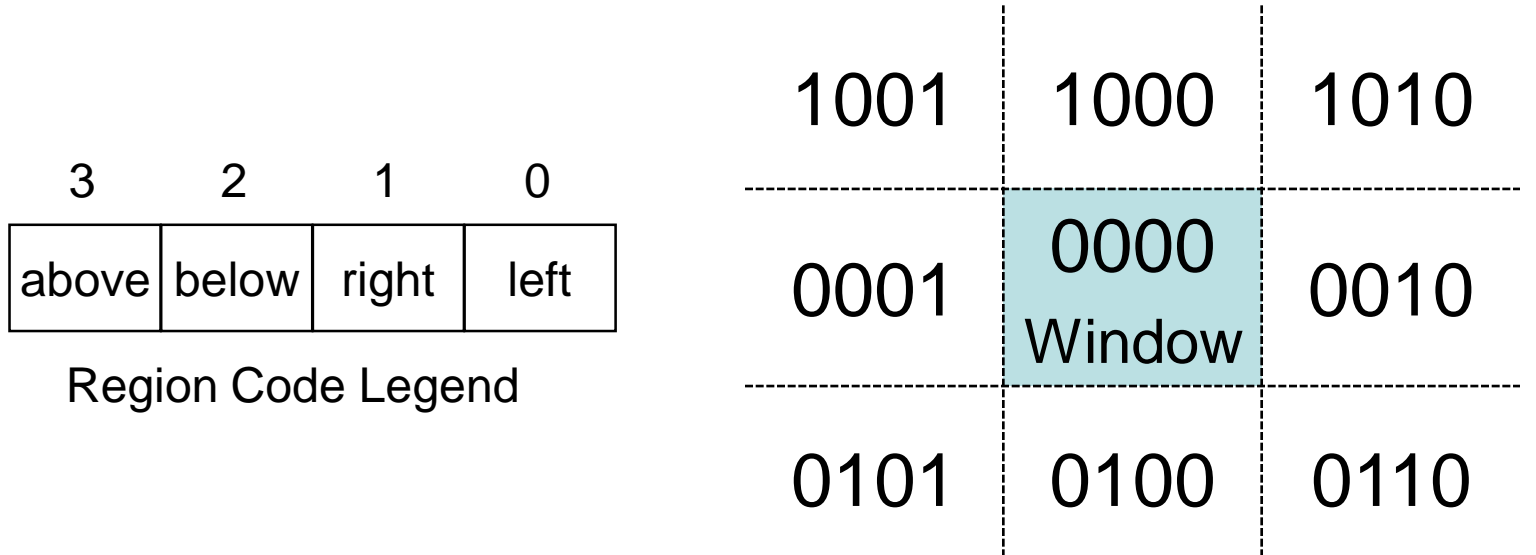

### Cohen-Sutherland: Labelling

#### Every end-point is labelled with the appropriate region code

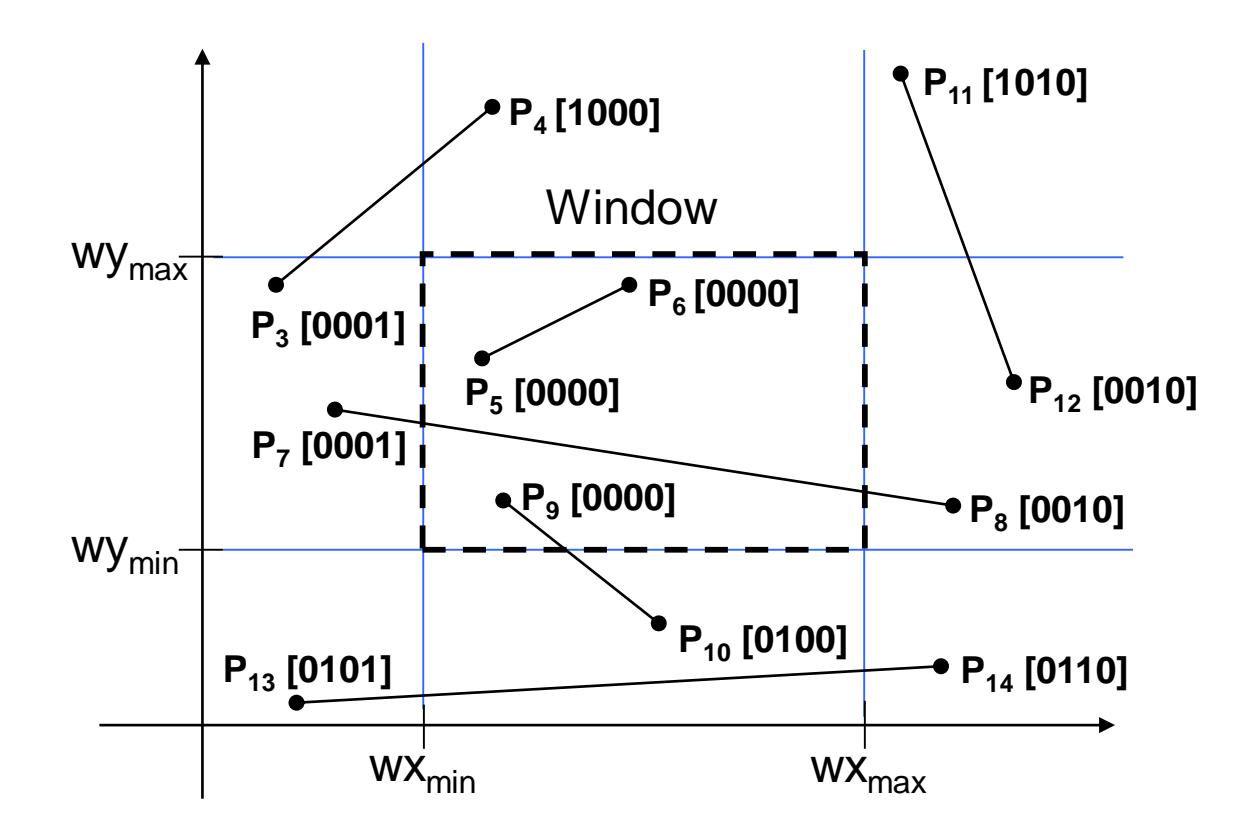

#### Cohen-Sutherland: Lines In The Window

Lines completely contained within the window boundaries have region code [0000] for both end-points so are not clipped

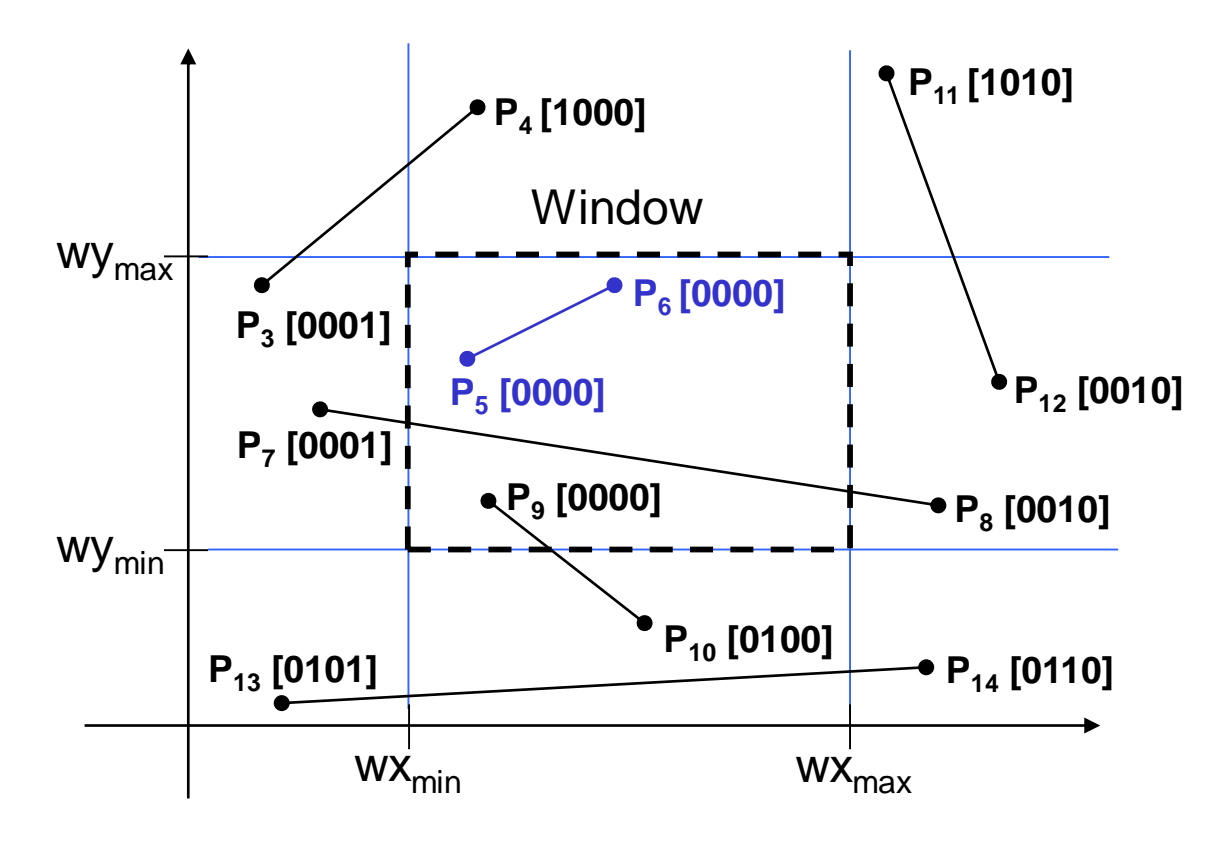

#### Cohen-Sutherland: Lines Outside The **Window**

Any lines with a common set bit in the region codes of both end-points can be clipped

– The AND operation can efficiently check this

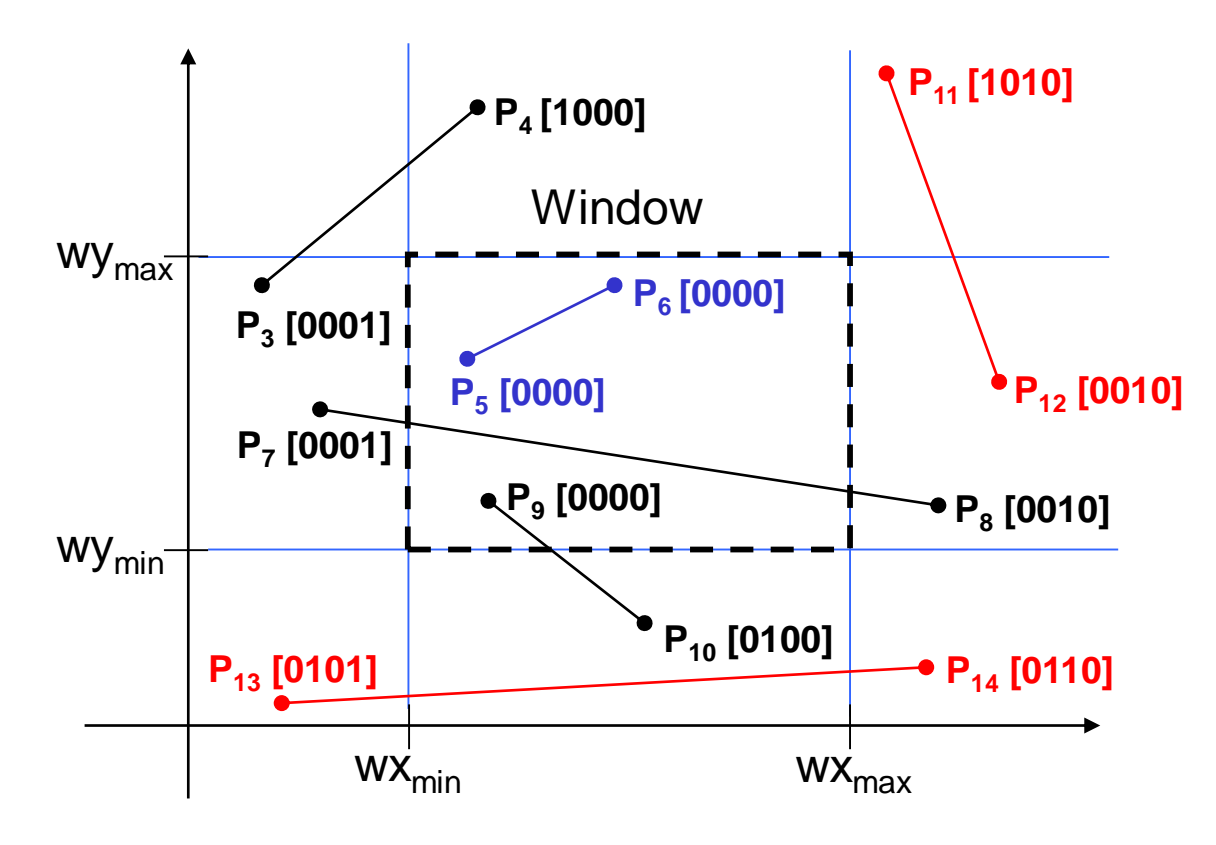

### Cohen-Sutherland: Other Lines

Lines that cannot be identified as completely inside or outside the window may or may not cross the window interior

These lines are processed as follows:

- Compare an end-point outside the window to a boundary (choose any order in which to consider boundaries e.g. left, right, bottom, top) and determine how much can be discarded
- If the remainder of the line is entirely inside or outside the window, retain it or clip it respectively

#### Cohen-Sutherland: Other Lines (cont…)

- Otherwise, compare the remainder of the line against the other window boundaries
- Continue until the line is either discarded or a segment inside the window is found

We can use the region codes to determine which window boundaries should be considered for intersection

- To check if a line crosses a particular boundary we compare the appropriate bits in the region codes of its end-points
- If one of these is a 1 and the other is a 0 then the line crosses the boundary

### Cohen-Sutherland Examples

#### Consider the line  $P_9$  to  $P_{10}$  below

- $-$  Start at  $P_{10}$
- From the region codes of the two end-points we know the line doesn't cross the left or right boundary

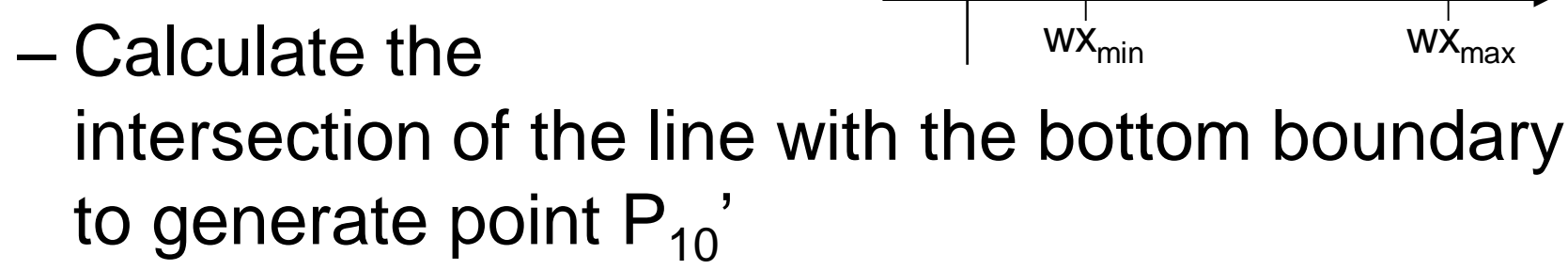

– The line  $\mathsf{P}_9$  to  $\mathsf{P}_{10}^{\prime}$  is completely inside the window so is retained

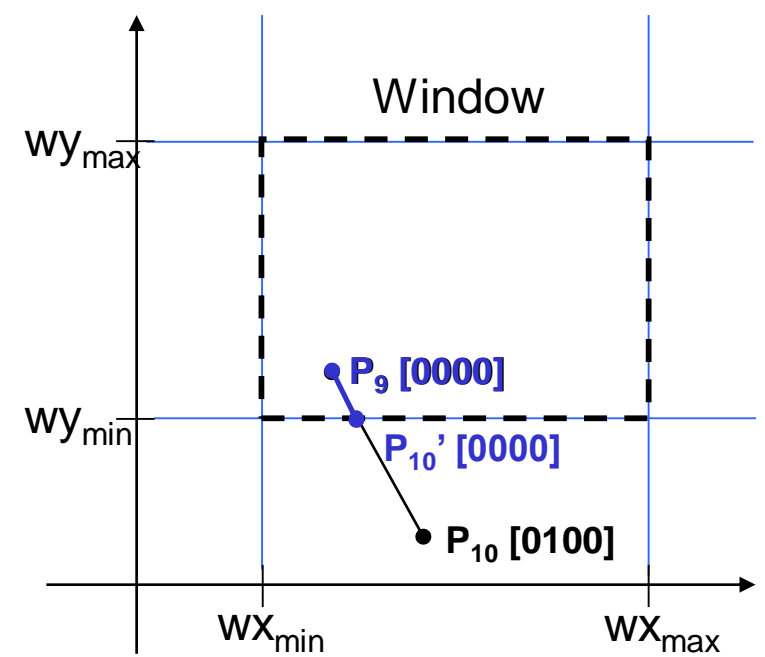

#### Cohen-Sutherland Examples (cont…)

#### Consider the line  $P_3$  to  $P_4$  below

- Start at  $P_4$ – From the region codes wy<sub>max</sub> of the two end-points we know the line crosses the left boundary so calculate the intersection point to generate P<sub>4</sub>' Wy<sub>min</sub>  $WX_{min}$ **Window ' [1001] P3 [0001] P3 [0001]P4 [1000]**
- $-$  The line  $\mathsf{P}_3$  to  $\mathsf{P}_4$ ' is completely outside the window so is clipped

#### Cohen-Sutherland Examples (cont…)

#### Consider the line  $P_7$  to  $P_8$  below

- $-$  Start at  $P_7$
- From the two region  $\sqrt{M_{\text{max}}-1}$ codes of the two end-points we know the line crosses the left boundary so calculate the intersection point to generate P<sub>7</sub>'

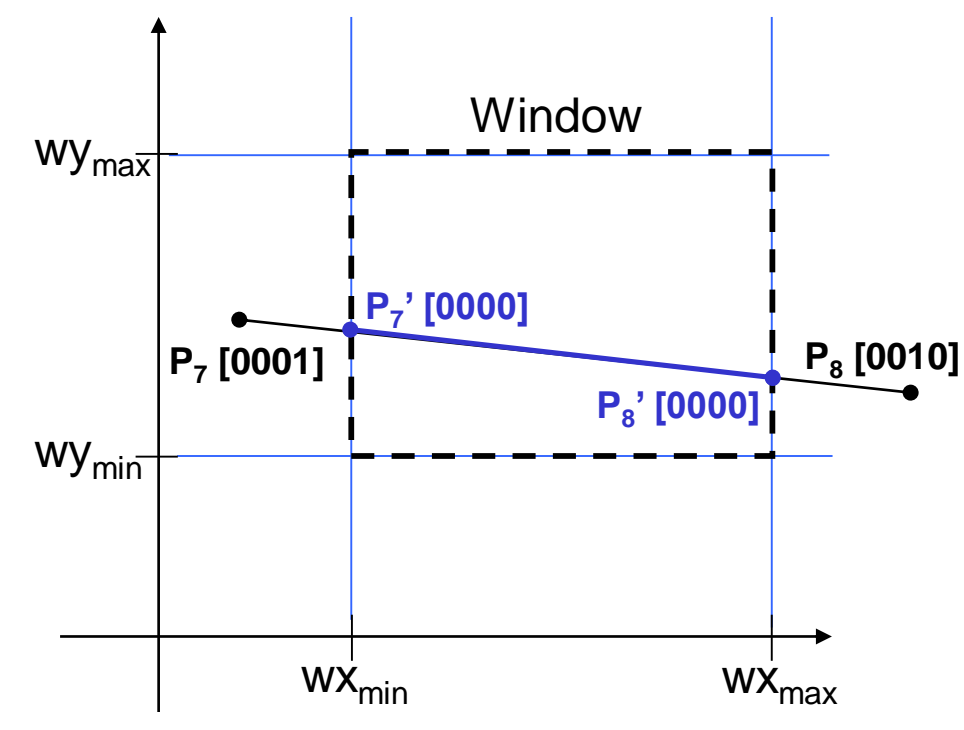

#### Cohen-Sutherland Examples (cont…)

#### Consider the line  $P_7$ ' to  $P_8$

- $-$  Start at  $P_8$
- Calculate the intersection with the right boundary to generate  $P_8$ '
- $-P_7$ ' to  $P_8$ ' is inside the window so is retained

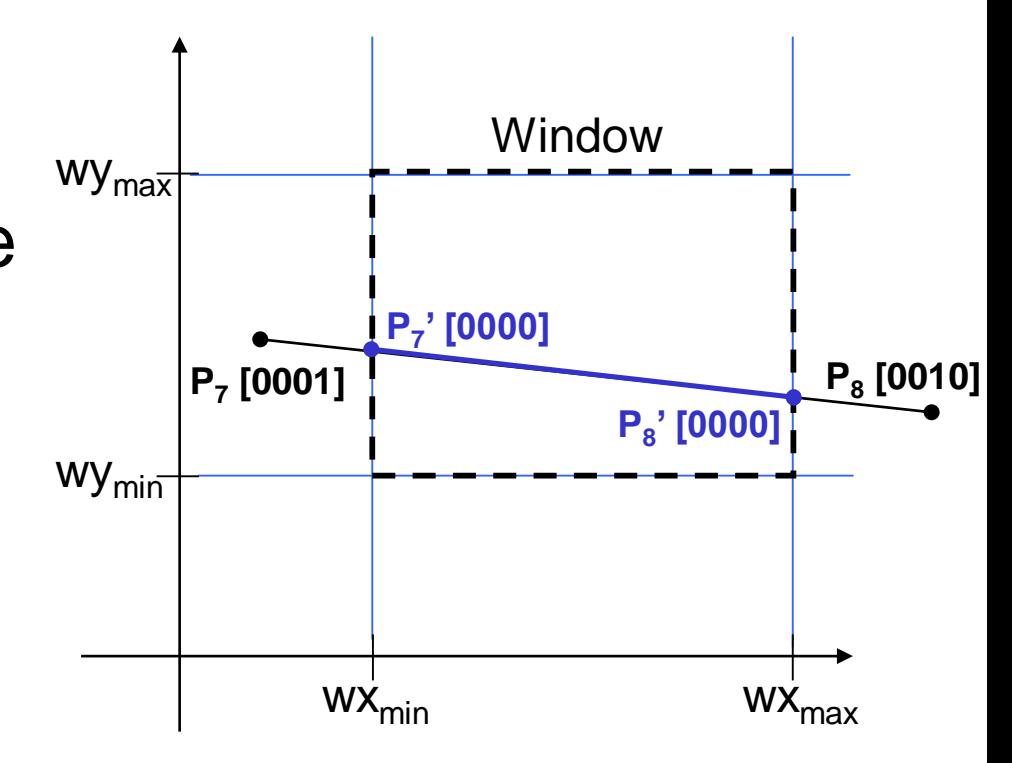

### Calculating Line Intersections

Intersection points with the window boundaries are calculated using the lineequation parameters

- $-$  Consider a line with the end-points  $(x_1, y_1)$ and  $(x_2, y_2)$
- The y-coordinate of an intersection with a vertical window boundary can be calculated using:

$$
y = y_1 + m (x_{boundary} - x_1)
$$

where *xboundary* can be set to either *wxmin* or *wxmax*

#### Calculating Line Intersections (cont…)

– The x-coordinate of an intersection with a horizontal window boundary can be calculated using:

$$
x = x_1 + (y_{\text{boundary}} - y_1) / m
$$

where *yboundary* can be set to either *wymin* or *wymax*

– *m* is the slope of the line in question and can be calculated as  $m = (y_2 - y_1) / (x_2 - x_1)$ 

## Area Clipping

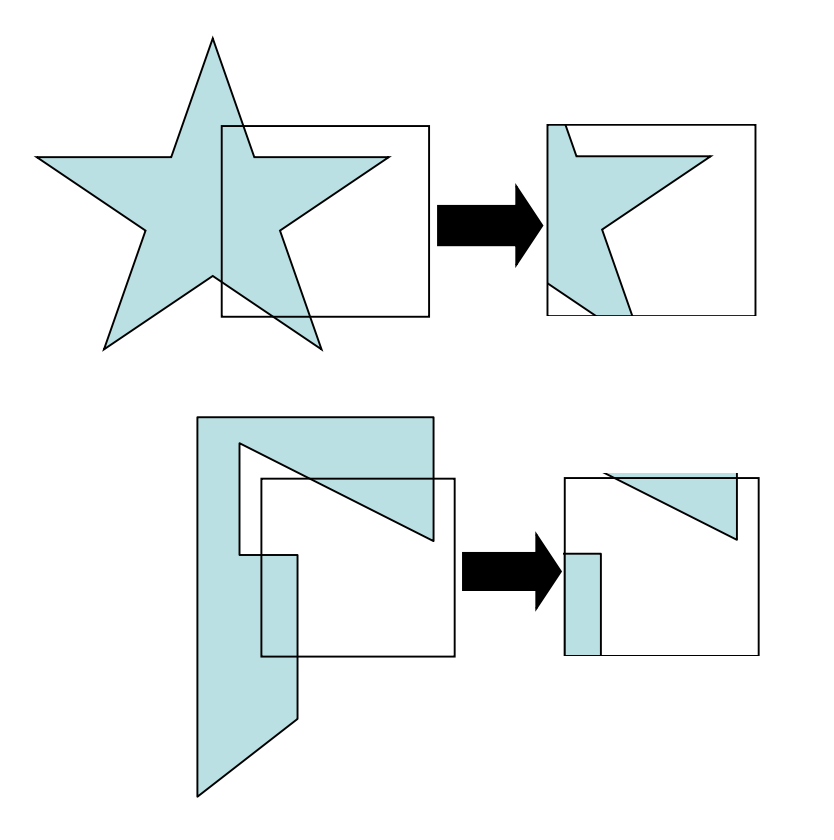

Similarly to lines, areas must be clipped to a window boundary Consideration must be taken as to which portions of the area must be clipped

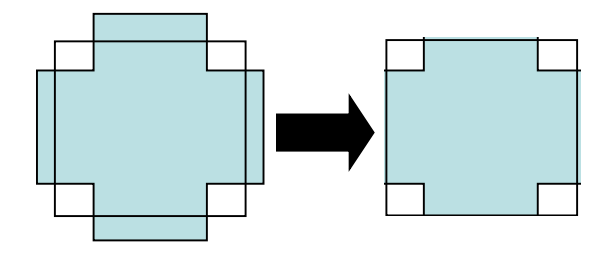

#### Sutherland-Hodgman Area Clipping Algorithm

- A technique for clipping areas developed by Sutherland & Hodgman
- Put simply the polygon is clipped by comparing it against each boundary in turn

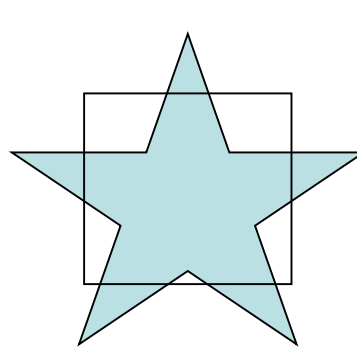

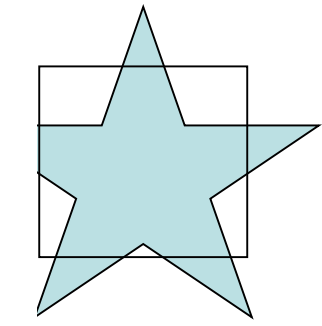

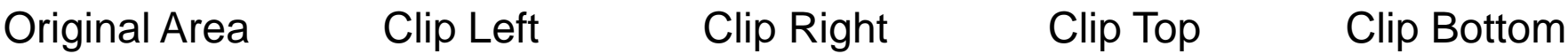

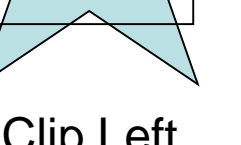

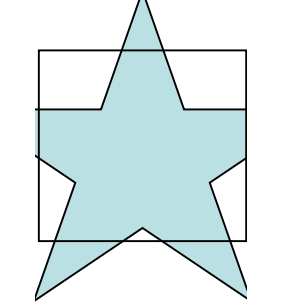

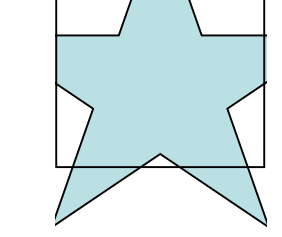

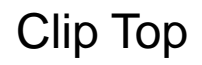

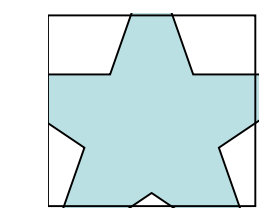

#### Sutherland-Hodgman Area Clipping Algorithm (cont…)

To clip an area against an individual boundary:

- Consider each vertex in turn against the boundary
- Vertices inside the boundary are saved for clipping against the next boundary
- Vertices outside the boundary are clipped
- If we proceed from a point inside the boundary to one outside, the intersection of the line with the boundary is saved
- If we cross from the outside to the inside intersection point and the vertex are saved

### Sutherland-Hodgman Example

Each example shows the point being processed (P) and the previous point (S) Saved points define area clipped to the boundary in question

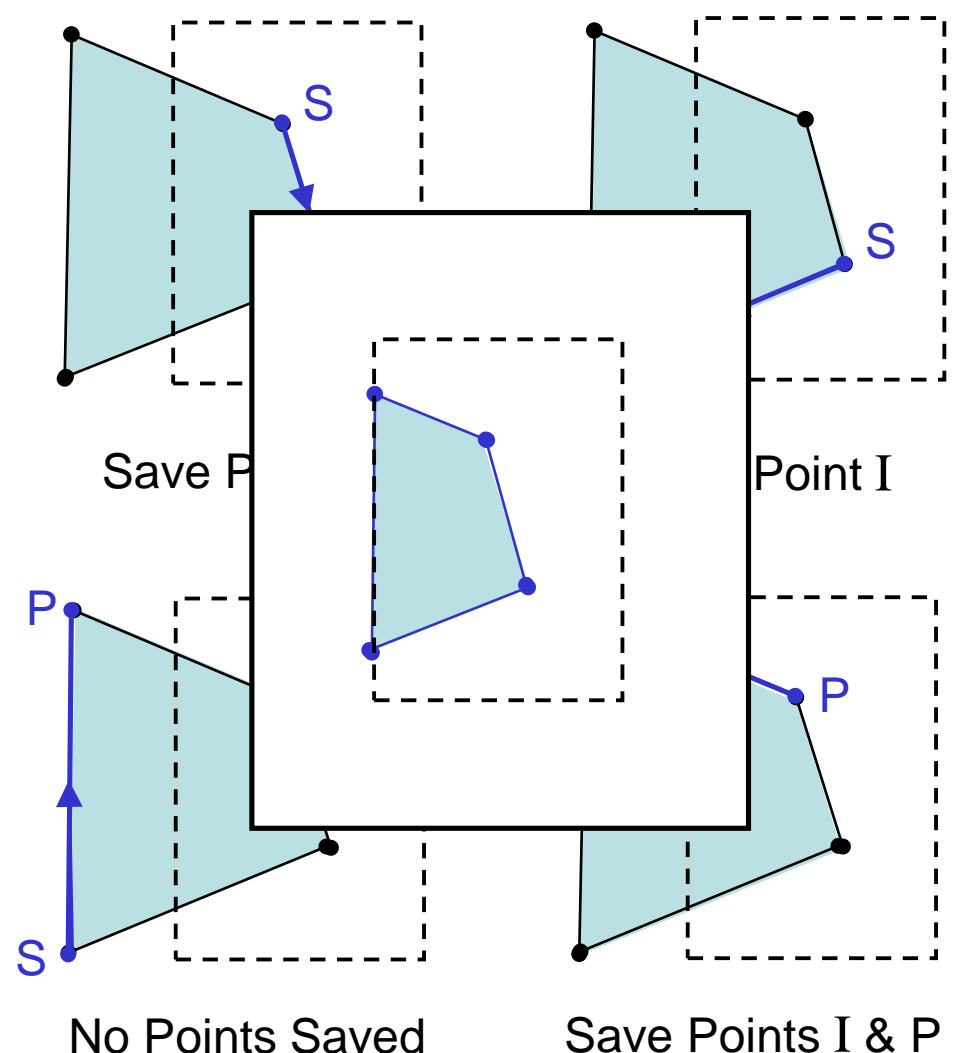

### **Summary**

Objects within a scene must be clipped to display the scene in a window

- Because there are can be so many objects clipping must be extremely efficient
- The Cohen-Sutherland algorithm can be used for line clipping
- The Sutherland-Hodgman algorithm can be used for area clipping